## **Заявка на госпитализацию**

Научно-исследовательский клинический институт педиатрии имени академика Ю. Е. Вельтищева

ФГАОУ ВО РНИМУ им. Н. И. Пирогова Минздрава России

Межрегиональная общественная организация содействия помощи пациентам с нейрофиброматозом "22/17<mark>"</mark> [info@nf2217.ru](mailto:info@nf2217.ru) 8-925-698-07-98

#### ИНСТРУКЦИЯ ДЛЯ КОМПЬЮТЕРА

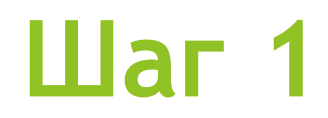

#### Откройте на компьютере сайт: **<https://pedklin.ru/>**

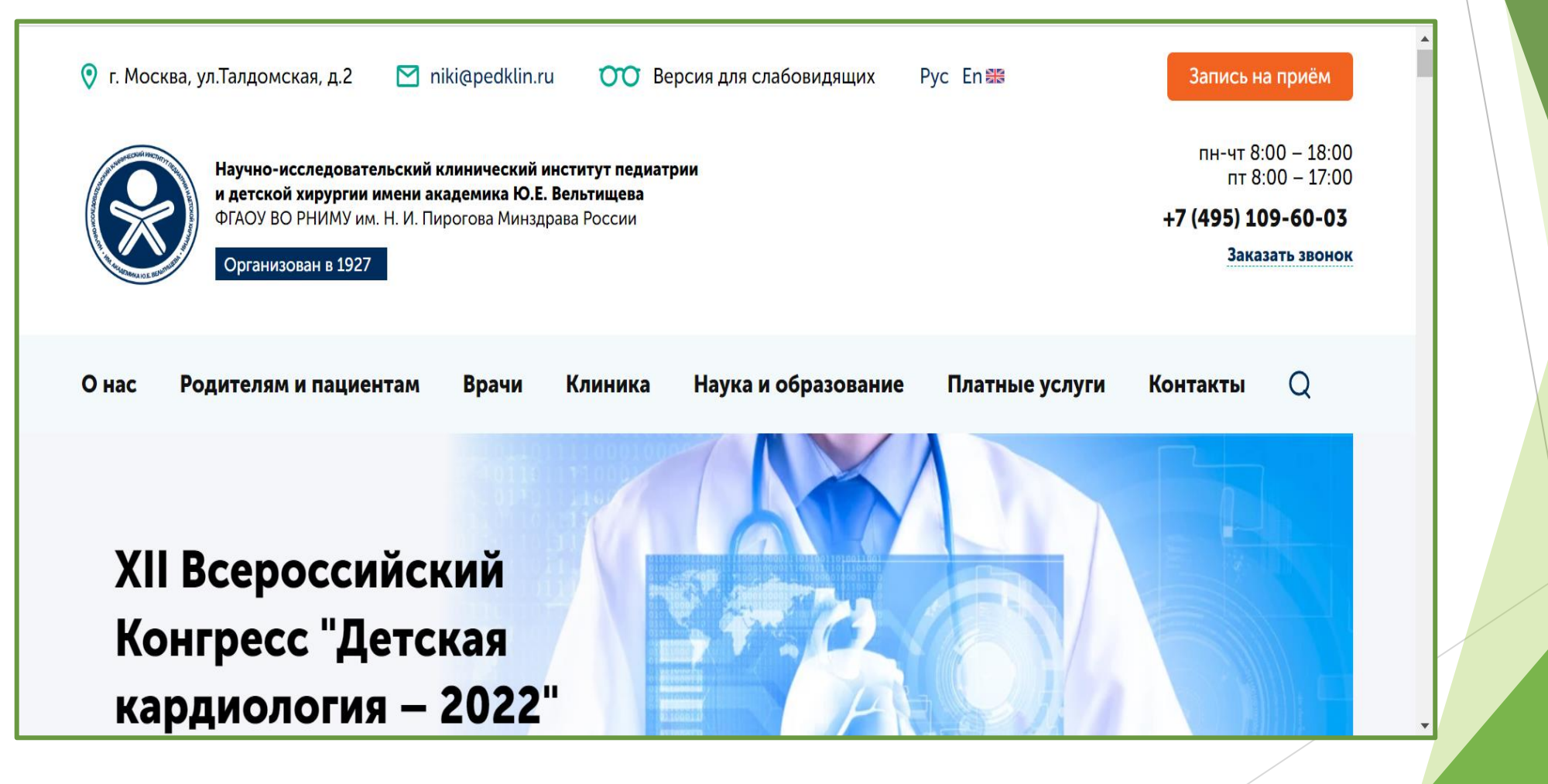

#### $\mu$ ar 2

Выберите вкладку «Родителям и пациентам»  $\blacktriangleright$ 

![](_page_3_Figure_2.jpeg)

#### $\text{H}$ ar 3

• Кликните на пункт «Госпитализация»

![](_page_4_Figure_2.jpeg)

![](_page_5_Picture_0.jpeg)

Вам откроется страница «стационарная помощь», ознакомьтесь с памяткой по педиатрическому профилю и опуститесь вниз страницы

![](_page_5_Picture_2.jpeg)

Нажмите на кнопку «Обратная Связь», которая располагается  $\blacktriangleright$ внизу страницы

Обратная связь

Запись на приём

Запишитесь на приём по телефону +7 (495) 109-60-03

или воспользуйтесь формой обратной связи

![](_page_7_Picture_0.jpeg)

 Перед вами откроется форма обратной связи. Выберите **тип обращения** нажав на стрелочку.

![](_page_7_Picture_17.jpeg)

![](_page_7_Picture_3.jpeg)

#### • Выбираем тип обращения «ПИСЬМО»

Главная > Форма обратной связи

#### Форма обратной связи

![](_page_8_Picture_13.jpeg)

• Выберите врача БОЧЕНКОВ Сергей Викторович

![](_page_9_Picture_7.jpeg)

Выберите отделение «ПЕДИАТРИЧЕСКОЕ ОТДЕЛЕНИЕ ВРОЖДЕННЫХ И НАСЛЕДСТВЕННЫХ ЗАБОЛЕВАНИЙ»

![](_page_10_Figure_2.jpeg)

- 1. Заполните ваши данные
- 2. Поставьте галочку  $\blacktriangleright$
- 3. Нажмите кнопку «Отправить»

![](_page_11_Picture_16.jpeg)

# ИНСТРУКЦИЯ ДЛЯ<br>МОБИЛЬНЫХ УСТРОЙСТВ

- Заходим с телефона на сайт по адресу: **<https://pedklin.ru/>**
- **Кликаем на три полоски в правом верхнем углу**

![](_page_13_Picture_3.jpeg)

#### Приём пациентов Институт Вельтищева по субботам

![](_page_13_Picture_5.jpeg)

Уважаемые родители!

В дополнение к стандартному расписанию приём пациентов в Институте Вельтищева будет осуществляться по субботам:

12 и 26 ноября, 10 и 24 декабря Время приёма в дополнительные дни - с 8:30 до 16:30

Для уточнения информации о возможности записи в дополнительный день к конкретному специалисту обращайтесь по телефону  $\frac{1}{2}$ 

![](_page_14_Figure_0.jpeg)

![](_page_14_Picture_1.jpeg)

### $\text{H}$ ar 3

В всплывающем окне выбираем «ГОСПИТАЛИЗАЦИЯ»

![](_page_15_Picture_2.jpeg)

- Вам откроется страница «стационарная помощь»
- Ознакомьтесь с памяткой по педиатрическому профилю
- Прокрутите страницу вниз

![](_page_16_Picture_4.jpeg)

#### Стационарная помощь

Памятка пациенту для госпитализации в институт по педиатрическому профилю

Памятка пациенту для госпитализации в институт по хирургическому профилю

Продукты и вещи, разрешенные и запрещенные для передачи пациентам и их законным представителям

Согласие пациента на передачу

персональных данных

 Нажмите на кнопку «**Обратная связь**» в конце страницы

![](_page_17_Picture_2.jpeg)

- Перед вами откроется  $\blacktriangleright$ форма обратной связи.
- Выберите тип обращения  $\blacktriangleright$ нажав на стрелочку

![](_page_18_Picture_3.jpeg)

**• Выбираем тип обращения** «ПИСЬМО»

![](_page_19_Picture_10.jpeg)

 Выберите отделение «**ПЕДИАТРИЧЕСКОЕ ОТДЕЛЕНИЕ ВРОЖДЕННЫХ И НАСЛЕДСТВЕННЫХ ЗАБОЛЕВАНИЙ**»

![](_page_20_Picture_24.jpeg)

#### $Har<sub>9</sub>$

• Выберите врача БОЧЕНКОВ Сергей Викторович

![](_page_21_Picture_2.jpeg)

- 1. Заполните ваши  $\blacktriangleright$ данные
- 2. Поставьте галочку
- 3. Нажмите кнопку «Отправить»

![](_page_22_Picture_4.jpeg)